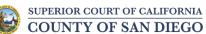

## **Family Law Hearings**

## Family Law and Domestic Violence Restraining Orders Hearings

## How to Check-In for Your Hearing

 Type the following web address into a web browser on your smart phone: <u>https://tinyurl.com/South-Dept17</u>
OR scan the following QR code with your smart phone.

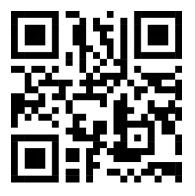

 Open the check-in sheet using the Google Sheets app. If you don't already have the Google Sheets app, you may need to download it. For the iPhone, click on "GET THE APP." For the Android, click on "USE THE APP."

| 8:03        |         | 0                                                 | all 🗢 🖿            |                     |  |  |
|-------------|---------|---------------------------------------------------|--------------------|---------------------|--|--|
| ÷           | Sou     | ith Dept 17 C                                     | h Dept 17 Check-in |                     |  |  |
| Dep         | t 17    |                                                   |                    |                     |  |  |
|             | A       | В                                                 | С                  | D                   |  |  |
| 1<br>2<br>3 | $\odot$ | State Court of                                    |                    |                     |  |  |
| 4           |         | Total Control                                     |                    |                     |  |  |
| 5           |         | Comport San                                       | Diese              | Judge               |  |  |
| 6           | Court   | Case Number                                       | Calendar           | Petitioner          |  |  |
| 7           | Use     | Case Number                                       | Call               | Peticionario        |  |  |
| 8           |         | Ex Parte                                          |                    |                     |  |  |
| 9           |         |                                                   |                    |                     |  |  |
| 10          |         |                                                   |                    |                     |  |  |
| 11          |         |                                                   |                    |                     |  |  |
| 12          |         |                                                   |                    |                     |  |  |
| 13          |         |                                                   |                    |                     |  |  |
| 14          |         | AM                                                |                    |                     |  |  |
| E           | =<br>Ma | dit with the She<br>ake tweaks and sh<br>me time. | are with ot        | hers to edit at the |  |  |
|             | АA      | a docs.go                                         | oogle.cor          | т с<br>П С          |  |  |
|             |         |                                                   |                    |                     |  |  |
|             |         |                                                   |                    |                     |  |  |

iPhone

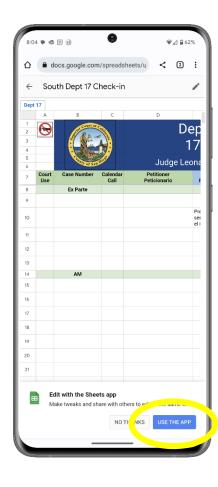

Android

3. Install the Google Sheets app. For the iPhone, click on "GET." For the Android, click on "Install."

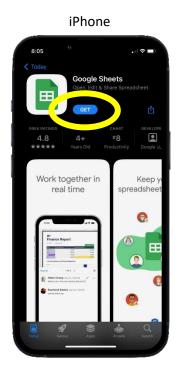

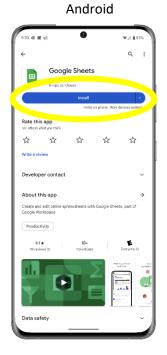

4. To use the Google Docs check-in sheet, swipe to the check-in box to the right of your name. Select the box which will give you a drop-down menu and select "Present" if you will be physically present in court.

| 1 2 3           |                                                 | Dept                                                                             | rep  | present an           | nd select "Pre               | sent       | t."             |           |          |  |
|-----------------|-------------------------------------------------|----------------------------------------------------------------------------------|------|----------------------|------------------------------|------------|-----------------|-----------|----------|--|
| <sup>3</sup> 17 |                                                 | 1/                                                                               |      |                      |                              |            |                 |           |          |  |
| 6               | ludge Leonard Trinh                             |                                                                                  |      |                      |                              |            |                 |           |          |  |
| 7               | Petitioner<br>Peticionario                      | Petitioner's Check-in<br>Registro del Peticionario                               | 8:20 | 360                  | _                            |            |                 |           | ♥⊿ 🔒 61% |  |
| 8               |                                                 | •                                                                                |      | D                    | E Devot                      |            | F               | G         | н        |  |
|                 | e Doe                                           | · ·                                                                              |      | 2                    | Dept                         |            | Today's Date    |           |          |  |
| )               | n Doe                                           | Presente (necesita los<br>servicios de un interprete<br>en el idioma de español) |      | 3 4                  | 17                           |            | 8/2/2023        |           |          |  |
|                 |                                                 | *                                                                                |      | 9 e Doe              |                              | Ŧ          | n Doe           | Present - |          |  |
|                 |                                                 | *                                                                                |      | 10 n Doe             | servicios de un inter        | prete v    | Juana Doe       | Present - |          |  |
| 8               |                                                 | *                                                                                |      | in Due               | en el idioma de esna         |            | Juaria Doe      | Flesent + | _        |  |
|                 |                                                 |                                                                                  |      | and the              |                              |            |                 |           |          |  |
| 5               |                                                 | *                                                                                | Pre  | esent                |                              |            |                 |           |          |  |
| 5               |                                                 | *                                                                                | Pre  | esent via MS Teams   |                              |            |                 |           |          |  |
| 5               |                                                 | ·                                                                                | Dre  | eeste (seesite les   | servicios de un interprete e | en el idio | na da concãol)  |           |          |  |
| 8               |                                                 | *                                                                                | Fre  | esente (necesita los | servicios de un interprete e |            | ina de español) |           |          |  |
| 41              | tems                                            |                                                                                  |      |                      |                              |            |                 |           |          |  |
|                 |                                                 |                                                                                  |      |                      |                              | ,          |                 |           |          |  |
| r               | nt                                              |                                                                                  |      |                      |                              |            |                 |           |          |  |
|                 | nt via MS Teams                                 |                                                                                  |      |                      |                              |            |                 |           |          |  |
|                 | te (necesita los servi<br>de español)           | icios de un interprete en el                                                     |      |                      |                              |            |                 |           |          |  |
|                 | nte mediante MS Tean<br>erprete en el idioma de | ns (necesita los servicios de                                                    |      |                      |                              |            |                 |           |          |  |

5. If you are unable to check in using your smart phone or don't have a smart phone, please see the bailiff.